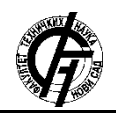

**UDK: 625.7 DOI: <https://doi.org/10.24867/16CG09Knezevic>**

# **ПРИМЕНА ПРОГРАМСКОГ ПАКЕТА PLATEIA НА ДЕОНИЦИ ПУТА IIА РЕДА ИЗМЕЂУ НАСЕЉА ЛАЋАРАК И МАРТИНЦИ У ДУЖИНИ ОКО 2КМ**

# **APPLICATION OF THE PLATEIA SOFTWARE PACKAGE ON THE SECTION OF ROAD 22A ROW BETWEEN THE SETTLEMENTS LACARAK AND MARTINCI IN THE LENGTH ABOUT 2KM**

Марко Кнежевић, *Факултет техничких наука, Нови Сад*

## **Област – ГРАЂЕВИНАРСТВО**

**Кратак садржај –** *Теоретски треба објаснити и приказати могућност примене софтвера Plateia кроз фазу пројектовања одређеног дела пута. Након детаљног објашњења и приказа теоретских основа, треба их применити на практичан пример, који је у овом случају државни пут IIA реда деоница: Лаћарак – Мартинци у дужини од око 2км.*

**Кључне речи:** *Plateia, Пројектовање и изградња, Примена програмског пакета Plateia*

**Abstract** *– The theoretical explanation of applying Plateia software through the desing phase of a certain part of the road should be explained and presented. After a detailed explanation and presentation of the theoretical bases, they should be applied to a practical example, which in this case is the state of road IIA order of sections Lacarak-Martinci in the length of about 2km.*

**Keywords:** *The theoretical explanation*, *Plateia,* 

## **1. УВОД**

AutoCAD Plateia je инжењерски софтвер који користе грађевински инжењери, геодете и други стручњаци за пројектовање и управљање грађевинским пројектима. Ти пројекти се могу поделити на уређење земљишта, путеве и саобраћајнице. Могу да укључују уређење грађевинских површина, насипа и разне друге инфраструктуре. Plateia се користи за креирање 3D модела терена, саобраћајница које имају динамичку повезаност са изворним подацима и другим елементима пројекта. Као водеће BIM (*Building Information Modeling*) решење у индустрији, Plateia је чувен у инжењерским круговима и има примену у широком пољу инфраструктурних пројеката, како малих тако и великих. У почетку је био првенствено замишљен као надоградња за AutoCAD али због велике популарности и потражње прерастао је у самосталну апликацију изграђену на AutoCAD платформи. Plateia садржи и бројне алатке и функционалности које му омогућују да постане бржи у раду на инфраструктурним пројектима, као што су мреже цевовода, моделовање путева, рачунање

## **НАПОМЕНА:**

**Овај рад проистекао је из мастер рада чији ментор је био доц. др Милош Шешлија.**

\_\_\_\_\_\_\_\_\_\_\_\_\_\_\_\_\_\_\_\_\_\_\_\_\_\_\_\_\_\_\_\_\_\_\_\_\_\_\_\_\_\_\_\_\_\_

кубатура, профилисање терена, геопросторне анализе и многи други.

*Plateia* је доступна на више језика и подржава стандарде дефинисане за одређене државе, као и улазне податке, саобраћајне знакове и друге симболе, возила, итд. Корисници имају могућност да користе било коју верзију софтвера у случају рада на пројектима стране државе. Србија се налази на списку држава које подржава *Plateia.*

### **1.1. Најчешћа примена софтвера Plateia приликом пројектовања**

 Аутопутеви, локални и урбани путеви, шумски путеви, планински путеви

- Раскрснице
- Мостови,вијадукти,пропусти
- Урбани путеви и подручја
- Бициклистичке стазе
- Земљани радови
- Рехабилитација клизишта
- Рехабилитација постојећих путева

### **1.2. Дигитални модел терена**

Plateia садржи алате за креирање површине као и за израду детаљног дигиталног модела терена **ДМТ** на основу различитих истраживања и других улазних података као што су: тоталне станице, тачке, линије прелома, блокови итд. Програм подржава и површине из **Civil 3D** и **BricsCAD.**

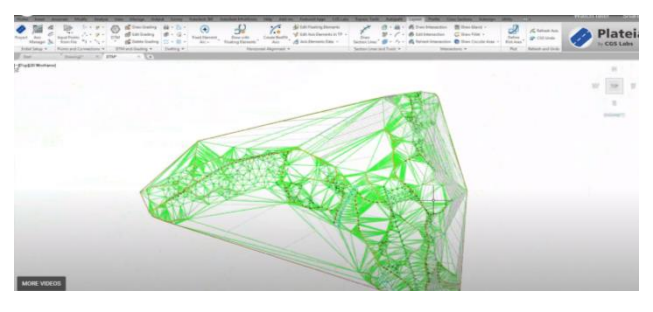

Сликa 1. *Дигитални модел терена [2]*

## **1.3. Уређивање геометрије осе и нивелете пута**

Plateia пружа широк распон напредних алата за пројековање и уређивање геомтерије осе и нивелете пута. Поседује такође и алате за пројектовање

реконструкција путева са аутоматских исцртавањем геометрије осе и нивелете уз помоћ методе прилагођавања улазним геодетским подацима те алатима за прорачун при рехабилитацији односно прорачун одговарајућег ископа.

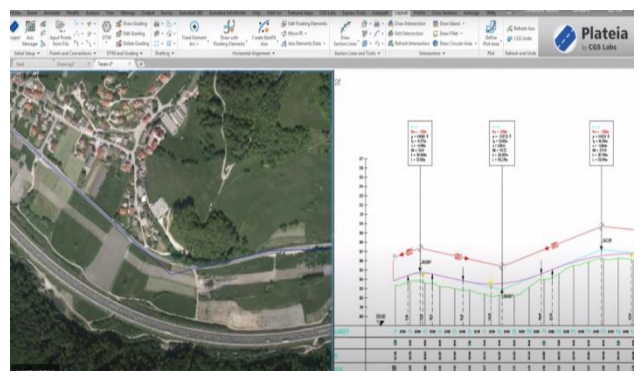

Слика 2. *Приказ нивелете пута [3]*

#### **1.4. Уређивање попречних нагиба**

Програм омогућава и напредне методе прорачуна и уређења попречних нагиба. Можемо да бирамо између различитих начина прорачуна , прорачун нагиба пута у складу са Европским стандардима као и са Америчким стандардом AASHTO.

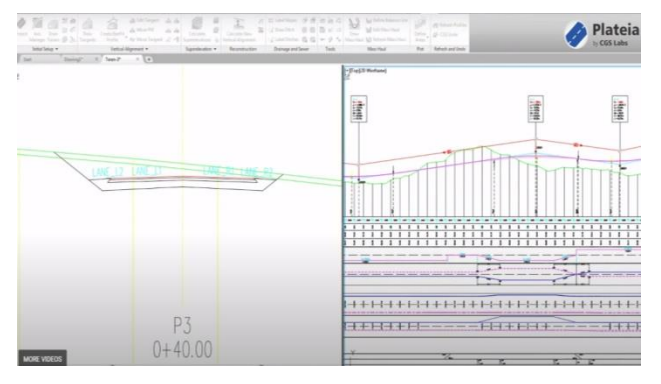

Слика 3. *Попречни профил пута [4]*

#### **1.5. Раскрснице и кружне раскрснице**

Plateia нуди функционалност за аутоматизовано креирање раскрсница и кружних раскрсница, аутоматским прилагођавањем нивелете и попречних нагиба споредне осе у односу на главну осовину. Аутоматски исцртава и осовине и подужне профиле улаза/излаза у раскрсници.

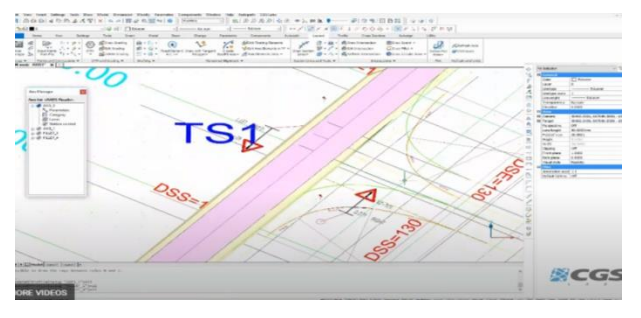

Слика 4. *Приказ раскрснице [3]*

## **1.6. Реконструкција и рехабилитација путева**

Plateia нуди напредна и свеобухватна решења за прорачун осовине и нивелете на основу геодетских снимака постојећег стања пута, као и решења за прорачун рехабилитације пута.

Помоћу методе најбољег прилагођавања софтвера аутоматски израчуна и нацрта осовину пута са главним елементима и нивелету. На основу израчунатог постојећег попречног нагиба коловоза пута и висине нивелете у пресецима, алат нам даје податке о минималној висини пресвлачења те израчун количине материјала потребног за реконструкцију пута.

## **1.7. Google Maps и Google Street View**

Google Maps Import омогућава увоз растерских слика и висинских података одабране локације са Google Maps u DWG цртеж у жељеном координатном систему. Доступна је и функција Google Street View која омогућава кориснику да интерактивно види изабрано подручје у CAD окружењу.

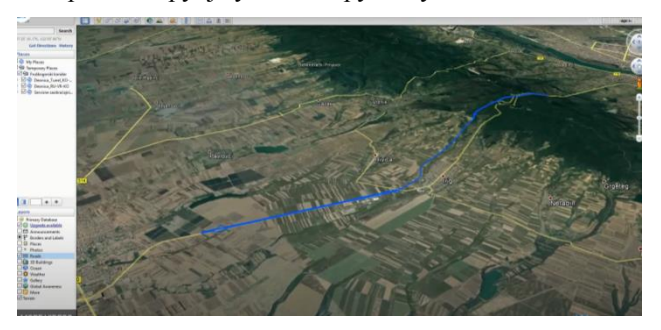

Слика 5. *Приказ мапе са Google Maps [3]*

## **2. ПРИМЕНА ПРОГРАМСКОГ ПАКЕТА PLATEIA НА ПРОЈЕКАТ ПУТА ЛАЋАРАК – МАРТИНЦИ**

Пре почетка сваког пројекта и рада у програму потребно је да креирамо фолдер на нашем рачунару у ком ћемо на даље чувати све датотеке везане за наш будући пројекат. Пројекат у програму *Plateia* почињемо дефинисањем пројекта.

#### **2.1.Дигитални модел терена (Surface)**

Први корак у пројекту је обично унос тачака и генерисање модела терена.

Подаци потребни за исцртавање терена најчешће су доступни у два облика. Први облик података јесте цртеж (нпр. *.dwg* fajl), тј. комбинација блокова и тачака на основу којих даље генеришемо модел терена.

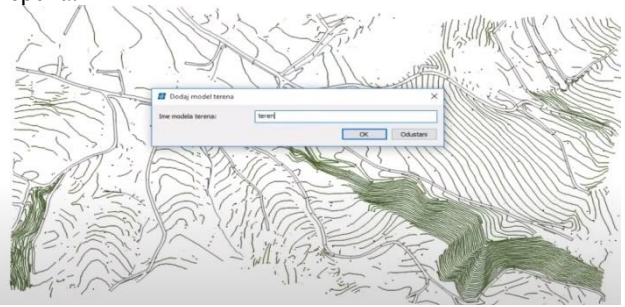

Слика 6. *Унос имена терена [1]*

#### **2.2. Дефинисање осовине (Alignments)**

Након дефинисања дигиталног модела терeнa, приступамо дефинисању осовина. Програм PLATEIA нуди више начина за цртање уздужних оса али најчешће се користи *Crtanje sa tangentnim poligonom*.

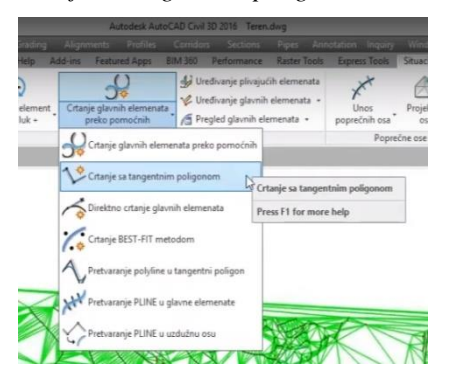

Слика 7. *Опција за цртање уздужних оса [2]*

#### **2.3. Уздужни профил и нивелета пута**

Након што смо нацртали осовине и њихове пројекције можемо прећи на дефинисање уздужног профила. Уздужни профил можемо направити или на тренутном цртежу где нам се налази и модел терена са осама или на новом цртежу. Команде за цртање и уређивање уздужних профила налазе се на картици *Uzdužni profili.*

### **2.4. Цртање попречних профила и унос коловоза**

Поступак при цртању попречних профила не разликује се много од цртања уздужних профила, можемо рећи и да је идентичан. Цртање започињемо наредбом *Unos terena,* али овај пут из картице *Poprečni profili*, која нам отвара прозор за дефинисање параметара профила. Када смо то завршили одаберемо тачку у пољу где ће нам се исцртати попречни профили.

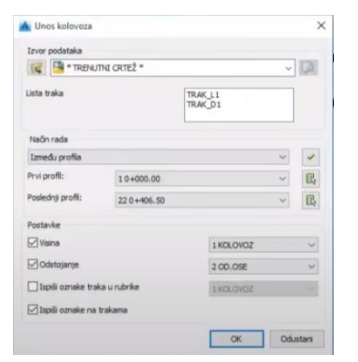

Слика 8. *Приказ прозора за унос коловоза [4]*

#### **2.5. Уређивање попречних нагиба и креирање денивелације**

Уколико за неку траку коју смо додали желимо израчунати денивелацију, то можемо урадити користећи цртеж уздужних профила. Дакле, прво ћемо отворити картицу *Uzdužni profili* и покренути наредбу *Definisanje poprečnih nagiba i denivelacija*, која нам пружа могућност да изаберемо шта ћемо на датом цртежу уређивати ( нагиб, апсолутне висине, релативне висине или денивелације). Начин на који можемо да урећијемо нагибе и денивелације ( између

профила, елемената, и др.) ћемо дефинисати опцијом за поставке.

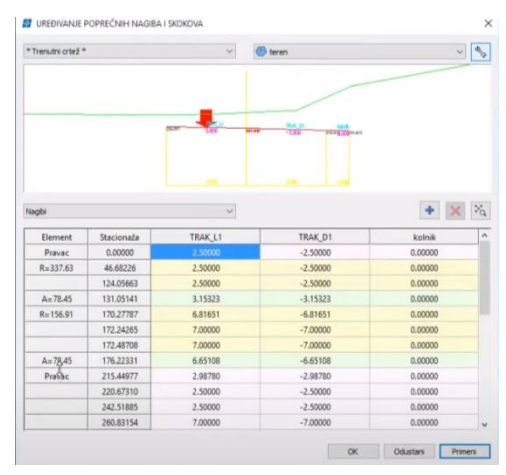

Слика 9. *Уређивање попречних нагиба [4]*

#### **2.6. Детаљно цртање попречних профила**

Програм Plateia располаже наредбама које нам омогућавају детаљно исцртавање различитих типова попречних профила. Ове наредбе можемо пронаћи у палети наредби која се зове *Crtanje NPP elemenata* и веома су лаке за коришћење.

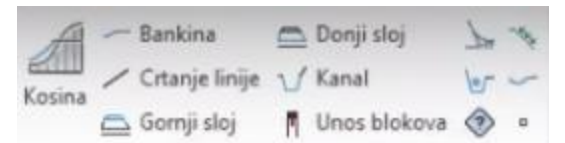

Слика 10. *Палета наредби цртања НПП елемената [4]*

### **2.7. Планиметрисање и прорачун количина**

Наредба за планиметрисање налази се на палети *Proračun količina* а на картици *Poprečnih preseka*. Када је покренемо у понуђеном дијалогу је битно да одаберемо планиметрисану количину од понуђених из падајућег менија, или направимо нову у поставкама, начин дефинисања планиметрисаних полигона и неке додатне опције при начину дефинисања.

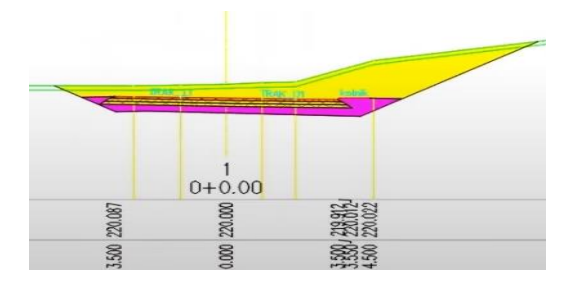

Слика 11. *Приказ планиметрисаног попречног профила [4]*

#### **3. ЗАКЉУЧАК**

Програмски пакет Plateia представља професионално софтверско решења за пројектовање нових и реконструкцију постојећих путева. Софтвер је у последњих неколико година узнапредовао да нам доста олакшао сам процес пројектовања путева. Користећи флексибилан и динамички повезан модел података, подржан је BIM процес рада и стандардизовани IFC формат записа. Софтвер је једноставан за учење и инжењери се брзо обуче за рад на софтверу иако је примена опсежна.

Кориснику програма је на располагању комплетан сет алата за решавање свих врста инжењерских задатака. Од планирања идејних решења, креирања сложених 3D модела путева и раскрсница, извођења анализа креирања извештаа до израде документације за ПГД и ПЗИ. Коришћење овог програма у савременом пројектовању путева је постала свакодневница.

## **4. ЛИТЕРАТУРА**

[1] Приручник за пројектовање путева у Републици Србији, Београд, 2012.

[2] Радовић Н., Шешлија М.: Управљање путном мрежом, Факултет техничких наука, Нови Сад, 2017

[3] Узелац Ђ.: Коловозне конструкције, Факултет техничких наука, Нови Сад, 2015

[4] CGS LABS PLATEIA cgs-labs.rs/plateia

## **Кратка биографија:**

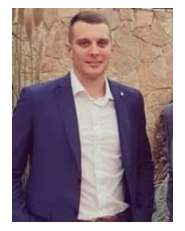

**Марко Кнежевић** рођен је у Сремској Митровици 1994. године. Мастер рад на Факултету техничких наука из области Грађевинарства – Путеви, железнице и аеродроми одбранио је 2021. године.

контакт: marko.knezevic55@gmail.com